# man<sub>x</sub> machine Les outils du BIM Infrastructures Modélisation des ouvrages d'art - Initiation

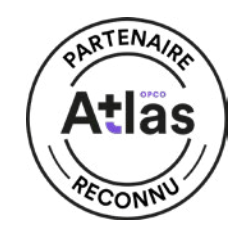

**Objectif de la formation :** A l'issue de ce module, le stagiaire sera capable de maitriser le workflow d'une conception BIM intégré pour les projets d'ouvrages d'art

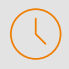

#### Durée : 5 jours

#### Pré-requis

- Maitriser des fondamentaux du logiciel
- Connaissance d'AutoCAD

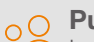

 $\bigcap$  Public

Ingénieurs et projeteurs réalisant les projets d'ouvrages d'art

#### Outils recommandés

Logiciel Revit

#### Moyens pédagogiques et techniques

• 1 station de travail par personne, 6 personnes maximum par session

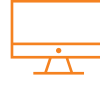

### PROGRAMME

#### **X** Définir les différents documents BIM et leur enchainement

- Définition de chaque document : charte interne BIM, cahier des charges, convention, protocole
- Distinguer objectifs BIM et cas d'usages
- Déterminer le rôle et les responsabilités des acteurs

#### **X** Les ouvrages d'art et le workflow BIM

- Les différents types d'ouvrages d'art
- Présentation des différents workflows
- Cartographie des livrables

#### **X** Import IFC

- Qu'est-ce que l'IFC Définition, concept et structure
- Ouverture des fichiers IFC
- Paramètres et procédure d'import

#### **X** Import de plans géomètres DWG

- Processus et import
- Orientation et positionnement de l'image.
- Orienter et placer le dessin dans l'espace.
- Importer des plans en fichiers de points
- Création d'un fichier de points csv à partir d'un plan de géomètre
- Exporter les données d'objet en csv

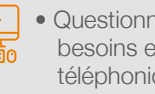

- Questionnaire d'évaluation des connaissances et des besoins en amont de la formation et / ou un audit téléphonique
- Alternance d'exposés théoriques et de mise en situation sur des cas sélectionnés par l'intervenant ou des cas d'entreprises
	- Remise d'un support de cours

#### **Objectifs**

- Préparer un projet dans Revit
- Concevoir un ouvrage d'art
- Travailler avec les variantes et les phases dans la maguette
- Savoir gérer une documentation projet
- Travailler en mode collaboratif
- Connaitre les exports et les livrables

#### **X** Coordonnées partagées/projet

- Lier plusieurs modèles de bâtiments dans un fichier Revit
- Comprendre la différence entre un fichier hôte et les fichiers liés
- Exporter, dans les fichiers liés, leur emplacement dans le fichier hôte
- Attribuer deux emplacements différents à un seul fichier lié
- Importer les coordonnées d'un lien.
- Utiliser le système de coordonnées général d'un dwg dans un modèle Revit

#### **X** Travail collaboratif en Ingénierie

- Contrôle des liens Revit
- Fonctions collaboratives : Copier/Contrôler
- Gestion des interférences
- Révisions de coordination
- Rapports de coordination

#### La conception d'un ouvrage d'art

#### **K** Création du terrain MNT

- A partir des courbes de niveaux
- A partir de points
- Créer un terrassement
- Créer une zone nivelée pour cubaturage des déblais/ remblais
- Créer les limites de propriété
- Créer des sous-régions
- Import du terrain Civil 3D

#### **X** Amélioration du terrain

Création et modification des terre-pleins, ligne de rupture route, mur de soutènement, trottoir ou bordure

# man<sub>k</sub> machne

# man<sub>2</sub> machne Les outils du BIM Infrastructures Modélisation des ouvrages d'art - Initiation

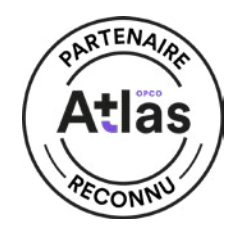

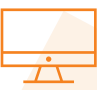

### PROGRAMME (SUITE)

#### Les volumes conceptuels

#### **K** Les matériaux

- Concept
- Les ressources
- Le navigateur de matériaux, de ressources
- Création de matériaux, de bibliothèque
- Chargement d'un matériau

#### **X** Création de famille système de murs

- Notion de famille et type
- Paramètre structurel
- Les paramètres du type
- Les couches, les retournements
- La composition verticale, les murs empilés

#### **X** Création de famille système de dalle

- Les paramètres du type
- Paramètre structurel
- Les couches
- Gestion des pentes et points bas

#### **K** Création de poteaux et poutres

- Paramètre structurel
- Créer des poteaux droits, inclinés
- Créer des poutres, grugeage de poutres
- Réseau de poutres et poteaux

#### **K** Création de fondations

- Ajout et modification de radier
- Ajout et modification de semelle isolée
- Ajout et modification de semelle filante

### **X** Introduction aux concepts de la modélisation de

- familles paramétriques - Paramètres de familles
- Paramètres partagés
- Plans de référence
- Gestion des contraintes
- Assignation de paramètres aux côtes du modèle
- Création de formules entre les paramètres

- **X** Utilisation du lien entre Civil 3D et Revit Structure - Introduction aux commandes de base de Civil3D
- Transfert de la géométrie
- Gestion du géo-référencement dans Revit
- Création d'un modèle de pont
- Création des vues automatiques (culées, piles, poutres, etc.)

#### **X** Création de familles paramétriques

- Culées
- Piles et chevêtres
- Dispositifs d'appui
- Pont Poutres d'acier ou de béton
- Pont Dalle avec poutres
- Pont en caisson

#### **X** Dynamo pour Revit

- L'interface
- Lien Revit/Dynamo
- Création et édition
- Création d'objet 3D
- Les paramètres
- Contrôle de l'affichage
- Les gabarits de fonctions

#### **X** Utilisation de Dynamo pour les ouvrages d'art

Placement des piles de ponts à travers Dynamo

#### **K** Les filtres de vues

- Utilisation de la fonction filtre
- Création de filtres
- Représentation des thématiques

#### **X** Métré des objets constructifs

- Attribuer des propriétés aux objets afin de les filtrer, les regrouper dans les tableaux
- Création de tableaux des objets constructifs
	- Sélection des données à quantifier
	- Ajout de champs personnalisés
	- Filtrer, trier, regrouper et calculer les totaux et sous-totaux
	- Mise en forme et apparence
	- Vue de nomenclature

#### **X** Les armatures

- Présentation des armatures
- Forme des armatures
- Placement des armatures
- Référence des assemblages d'armatures
- Armatures surfaciques Barres et treillis
- Les nomenclatures d'armatures
- Enrobage des armatures

# man<sub>k</sub> machne

# man<sub>2</sub> machne Les outils du BIM Infrastructures Modélisation des ouvrages d'art - Initiation

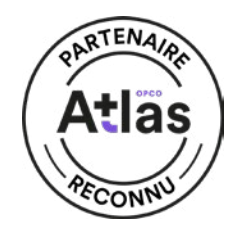

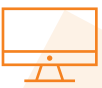

### PROGRAMME (SUITE)

#### **X** Les assemblages métalliques

- Connexions génériques
- Relations structurelles
- Les assemblages métalliques
- Les vérifications réglementaires
- Liaison Advance Steel et Sofistik

#### **X** Travail en équipe en collaboration totale

- Analyse des besoins et présentation des scénarios
- Répartition des tâches
- Gestion des sous-projets
- Création de fichiers de sous projets (collaboration totale)

#### Travail avec les variantes et les phases dans la maquette

#### **Les Phases**

- Principe fondamental
- Paramètre des phases
- Travailler avec les phases
- Création de vues selon les phases
- Création de nomenclature selon les phases
- Organisation de l'arborescence du projet selon les phases

#### **Méthode de travail avec les phases**

- Création des phases du projet
- Combinaison de phases
- Filtres de phases
- Remplacement de graphisme
- Affectation de phases aux objets du projet
- Démolition d'objets
- Paramètre de phases des tableaux

#### **X** Variantes

- Méthode de travail et sélection de la variante active
- Gestion de l'affectation d'objet à une variante
- Tableaux et variantes
- Validation et invalidation de variantes

#### **Méthode de travail avec les variantes**

- Activation, désactivation du mode de travail en variante
- Visibilité des variantes dans les vues du projet
- Attribuer un objet existant à une variante
- Création d'objets dans le contexte d'une variante active
- Mise en page des variantes dans des feuilles pour impression
- Conversion d'une variante secondaire en variante principale
- Valider une variante
- Suppression des variantes invalidées
- Conséquences des suppressions de variantes invalidées (Secondaire)

#### **Export IFC**

- Préparation de l'export IFC
- Utilisation des gabarits de contrôle
- Contrôle de son export IFC

MODÉLISATION DES OUVRAGES D'ART ODELSATION DES OUVRAGES D'ART